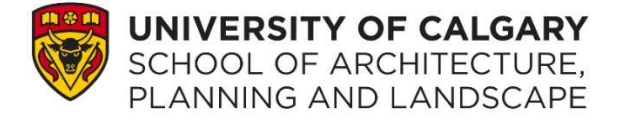

## Using Elevate to Book a SAPL Appointment

Elevate is a platform used to book appointments with different UCalgary offices, including advising staff at the School of Architecture, Planning and Landscape (SAPL).

## How to Book an Appointment with a SAPL Advisor

- 1. Visit UCalgary's Elevate homepage: elevate.ucalgary.ca
- 2. Log into Elevate by choosing the relevant login category. UCalgary students should select "Student Login" and sign in via their UCalgary information. Non-UCalgary individuals should select "Guest Login" (guests will need to create an account during their first use of Elevate).

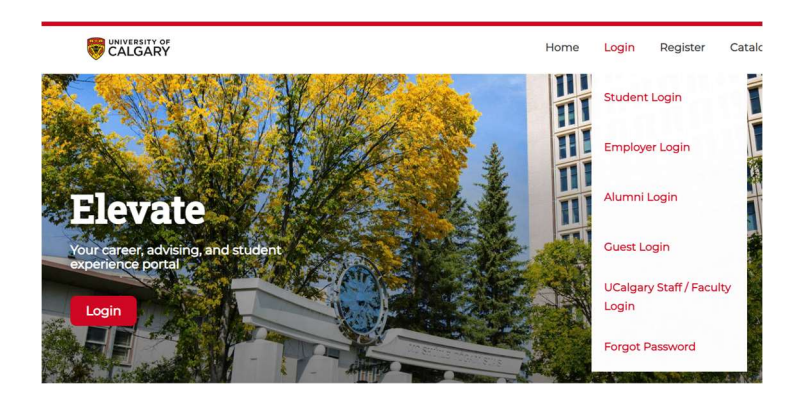

3. Select "School of Architecture, Planning and Landscape" on the lefthand side of the page (under Dashboard).

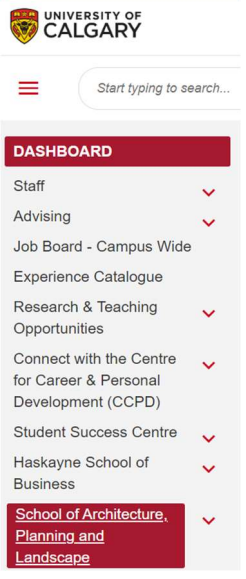

Page 1 of 4

4. Select a booking option, which is either by the "Appointment Type" or "Appointment Provider".

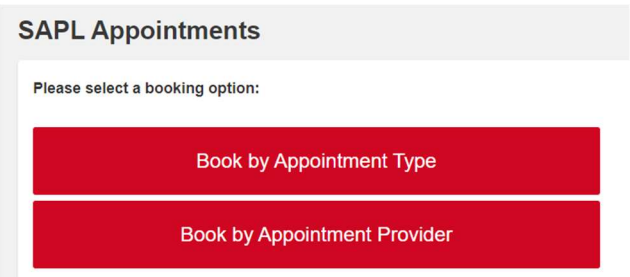

5. SAPL staff support various types of inquiries. Click on the "book" button under the type of appointment most relevant to your inquiry (under "Choose Type" on the left), which will populate the next available dates to choose from for your appointment (under "Next Available Appointments" on the right).

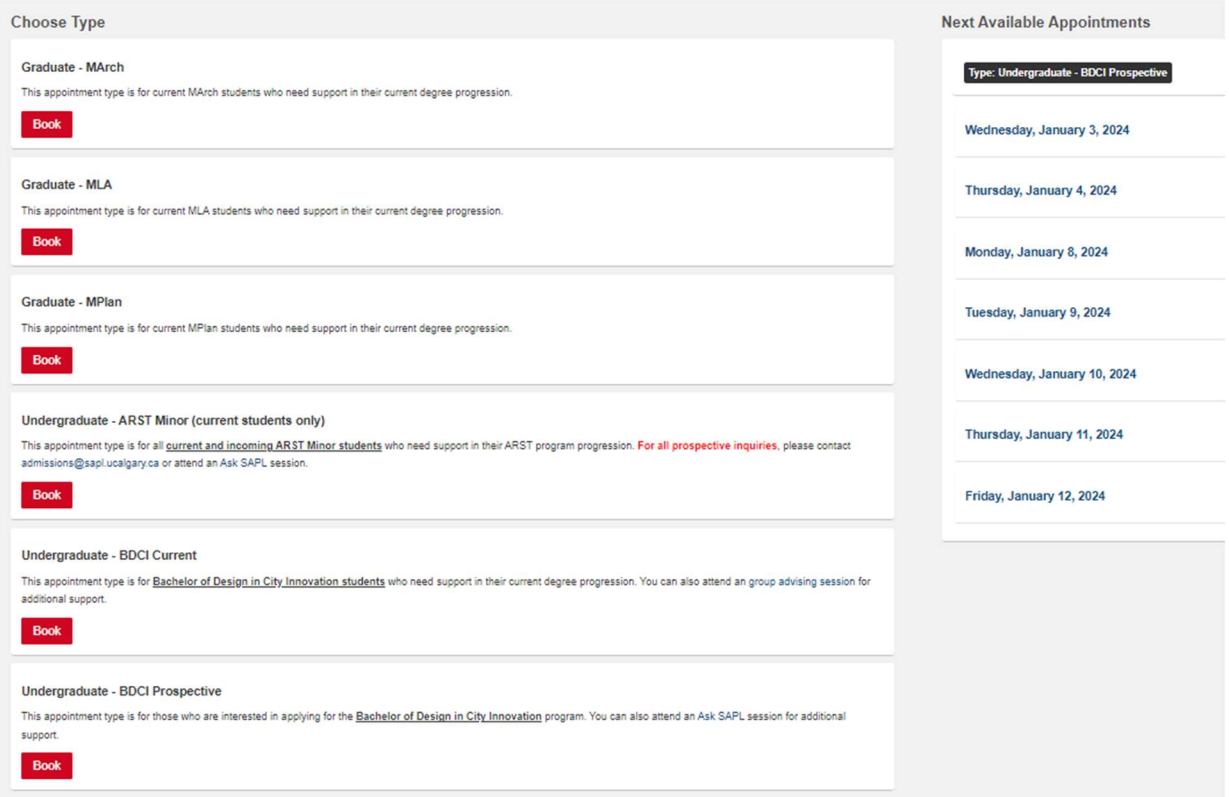

6. Select a date to see the appointment slots available.

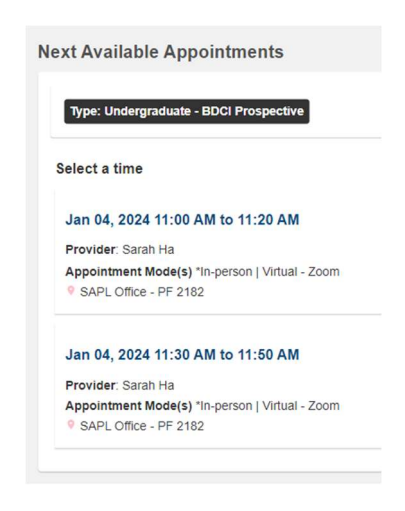

7. Once an appointment slot is selected, fill out all relevant appointment information displayed on this page. Some appointments are set for both in-person or virtual modalities so remember to choose your preferred appointment mode when possible. Provide any additional details to help SAPL staff prepare in advance for this appointment. Please note: for all virtual appointments, a Zoom link will be sent to the email address on file prior to the appointment time.

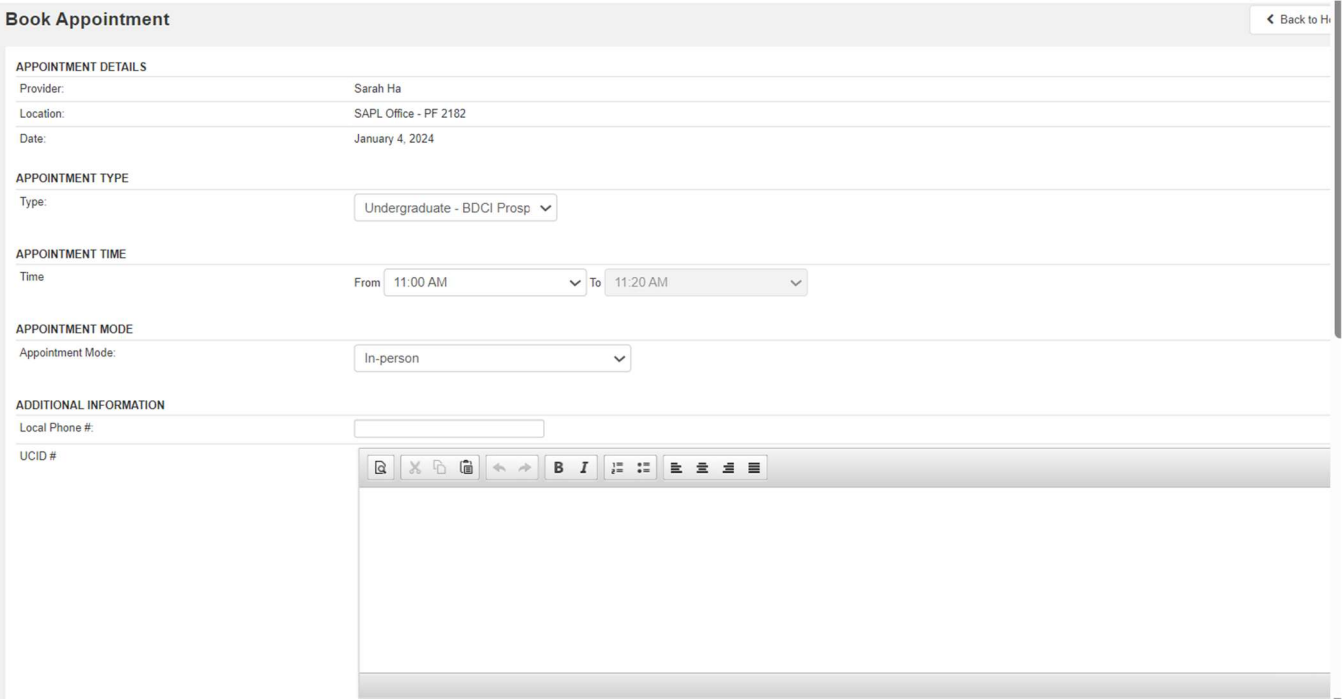

8. After filling out all the details, click on the "Book Appointment" button at the bottom of the page to officially select this appointment time.

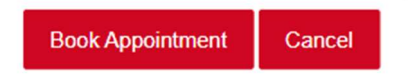

## Need Assistance?

If you require additional support with booking an appointment, please email the SAPL team based on the type of appointment:

- Undergraduate appointments: undergraduate@sapl.ucalgary.ca
- Graduate appointments: gpa@sapl.ucalgary.ca

Please provide any screenshots and/or error messages in your email to enable SAPL staff to better troubleshoot any technical issues encountered.